# **THX**

Dexter/Abyss!

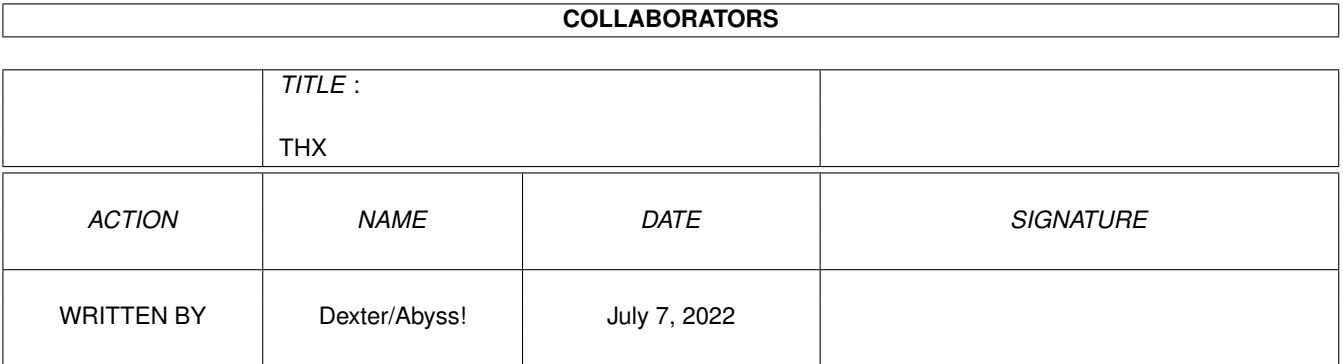

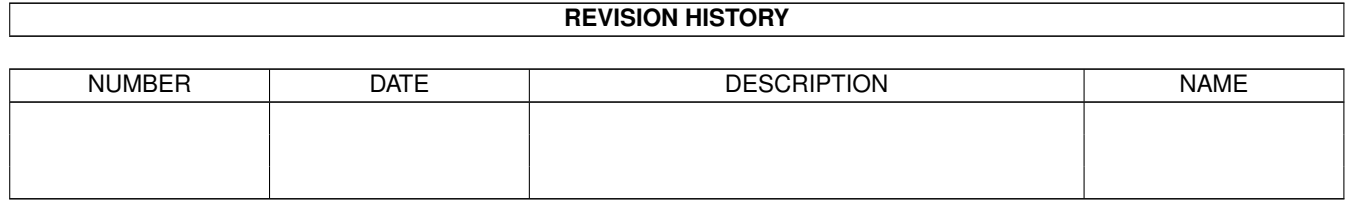

# **Contents**

#### $1$  THX

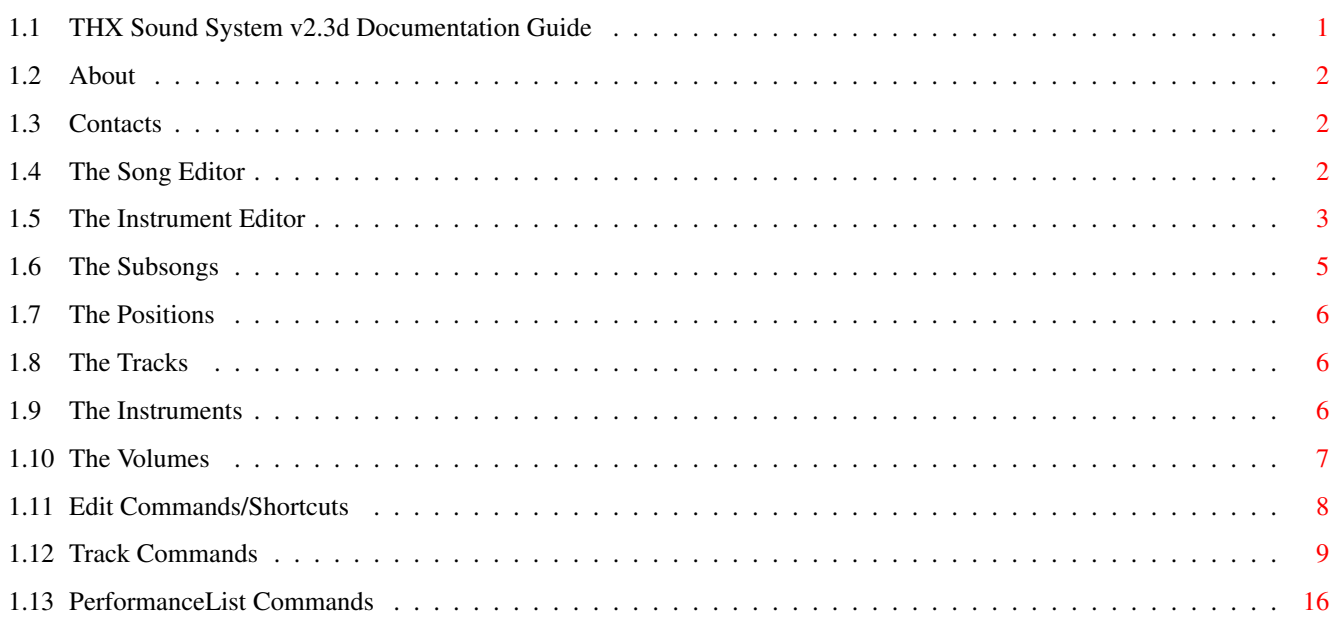

 $\mathbf{1}$ 

## <span id="page-3-0"></span>**Chapter 1**

# **THX**

## <span id="page-3-1"></span>**1.1 THX Sound System v2.3d Documentation Guide**

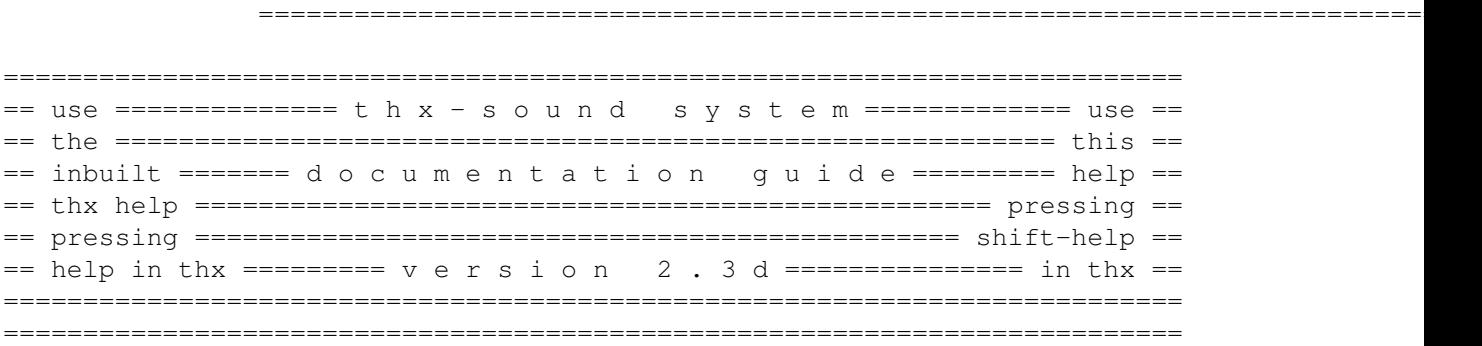

About~~~~~~~~~~~~~~~~~~ The~Song~Editor~~~~~~~~~ Contacts~~~~~~~~~~~~~~~~ The~Instrument~Editor~~~ The~Subsongs~~~~~~~~~~~~ The~Instruments~~~~~~~~~ The~Positions~~~~~~~~~~~ Edit~Commands/Shortcuts~ The~Tracks~~~~~~~~~~~~~~ Track~Commands~~~~~~~~~~ The~Volumes~~~~~~~~~~~~~ PerformanceList~Commands

#### <span id="page-4-0"></span>**1.2 About**

About THX Sound System v2.3d

Generally:

We've tried to make the editor most comfortably to use, ~which~means~that we're using the same keymap and track format as~ProTracker~does. If you need any help,~read the~ProTracker~doc -- hehehe or just press HELP in THX and get surprised (Press SHIFT-Help to open this Amiga-GUIDE) - or contact any of the authors (Dexter or Pink).

We friendly ask you to read the in-built help (you'll need pt.font!) as there were many changes/additions in the track-/plist-commands!

Note: There are NO more~audio-hardware problems~(since~v1.00)!

\*\*\* Now you can use double-/triple-/quadruple-speed cia-timing, too. \*\*\* THanX to Edd Dumbill for Heddley!

#### <span id="page-4-1"></span>**1.3 Contacts**

If you have ANY suggestions, bugreports or whatever then contact us!

THX Editor, Replayer and Documentation

Dexter/Abyss Martin Wodok Rattenberger Str. 28 81373 Muenchen Germany

LEGAL ONLY! Dexter.Abyss@iName.com LEGAL ONLY! (no handle on envelope)

--- thx.home.ml.org for tunes/updates/news ---

THX Design and Original Idea

Pink/Abyss Manfred Linzer Rupert-Mayer-Str. 6 81379 Muenchen Germany

LEGAL ONLY! Manfred.Linzner@munich.netsurf.de LEGAL ONLY! (no handle on envelope)

#### <span id="page-4-2"></span>**1.4 The Song Editor**

The Song Editor

```
Buttons:
 POS (Current POSition): The current position being (dis-)played
 LEN (SongLENgth): The length of the song in positions
 RES (REStart Position): The position where THX restarts the song at
 TRL (TRackLength): The length of the tracks in steps
 SS (SubSongs): Number of subsongs (exluding the mainsong!)
 SSN (SubSongNumber): Number of subsong to edit/play
 SSP (SubSongPosition): Position of subsong nr. SSN
 PLAY (PLAY Song): Play the current song at the current POSition
 STOP (STOP Playing): Stop any playing
 INS (INStrument Editor): Go to instrument editor
 NAME (NAME of the song): The Songname
 <LOAD> (LOAD Song): Load Song
 <01> (Instrument Number): The number of the current instrument
 <UP> (Next Instrument): Select the next highest instrument
 <DOWN> (Prev Instrument): Select the next lowest instrument
 <NAME> (Instrument NAME): Name of the current instrument
 <LOAD> (LOAD Instrument): Load Instrument
```
#### <span id="page-5-0"></span>**1.5 The Instrument Editor**

The Instrument Editor

```
One Instrument consists of:
Instrument Volume 0-64 reference the Volume chapter for more info.
Wavelength~ 4-80~ Wavelength in bytes ($4,$8,$10,$20,$40,$80)
                          the lower the value, the~higher~the
                          instrument will sound.
---VOLUME ENVELOPE---
Attack (Frames) 1-255 Number of frames (1/50 secs)~for~attacking
Attack Volume 0-64 to Attack Volume
Decay~(Frames)~ 1-255~ Number of frames (1/50 secs) for decaying
Decay~Volume~ 0-64~ to Decay Volume
Sustain (Frames) 1-255 Number of~frames~(1/50~secs) for sustain
Release (Frames) 1-255 Number of~frames~(1/50~secs) for releasing
Release Volume  0-64 to~Release~Volume
---VIBRATO CONTROL---
Delay 0-255 Delay until Vibrato starts (in~1/50~secs)
Depth 0-15 0=No Vibrato, else Depth of~Vibrato
Speed~ 0-63 Speed of Vibrato (higher->faster Vibrato)
---SQUARE MODULATION---
```
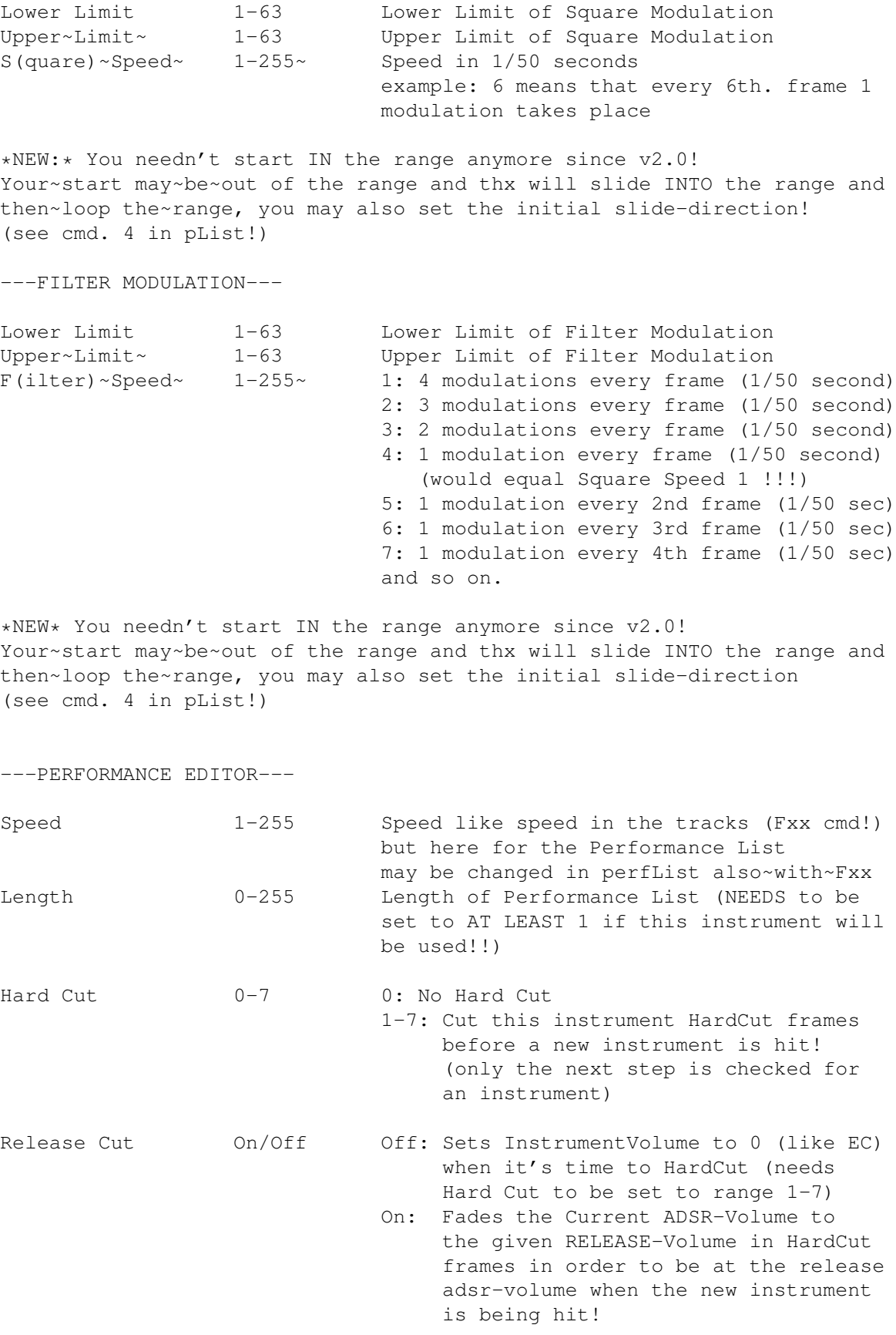

---PERFORMANCE LIST---

THX  $5/18$ 

000 C-1 o 3 320 000 001 --- o 0 000 000 002 --- o 0 000 000 003 --- o 0 000 000 004 --- o 0 000 000 This would be a simple square wave with the relation \$20:\$20, indicated~by~320, 3 the cmd, 20 the parameter. /\~C-1 with the UNfilled~sign means~that the C-1 is not fixed. \/~If~you play E-3 in the track, then it will be a E-3 If you fix~the note by pressing RETURN the sign will be filled and if you have E-3~in~the~track C-1 would be played! If you play an F-4 in the track with a NOT-fixed D-1 in the pList, then this would be ... take a look at this:  $F-4 + D-1$  (not-fixed) =  $G-1$  $F#4 + C-1$  (not-fixed) =  $F#1$  $D-5 + G \# 3$  (fixed) =  $G \# 3$  $D#3 + C-2$  (not-fixed) =  $D#4$ 

Note: You shouldn't play a square-wave without setting its relation (using cmd. 3) if you don't have anything special in mind!!

The others cmds are explained in the instrument editor's window... They~are~mostly~working like the ones of ProTracker... If you need some help on them or the NEW commands, then use the internal help (press the HELP key :-)

#### <span id="page-7-0"></span>**1.6 The Subsongs**

#### The Subsongs

Number of subsongs (SS) IS NOT the number of songs in the THX module! There's always your main song (so called subsong 0) and then there are SS subsongs which means there are SS+1 songs alltogether. So if you just want to make a normal THX song, leave this field to 0.

Example: For a game you need 3 songs (Titel, Ingame and GameOver), so you have to set SS to 2.

Subsong Number (SSN) is the number of the subsong to edit/play.

Subsong Position (SSP) is the positinon to play at the entered Subsong.

- Attention: If you use subsongs, RES (Restart position) will be active for the last subsong only !!! (Subsongs 0 and the rest except the last subsong have to loop themselves using the 0 and B cmd.
- Back to the example: You have your main song (subsong 0) starting at position 0 (Titel), then enter 1 into SSN, then the position of the Ingame song to the SSP gadget. Enter 2 into SSN and then the position of the

GameOver song into SSP.

#### <span id="page-8-0"></span>**1.7 The Positions**

The Position Editor

>pos voice1 voice2 voice3 voice4< 000 001-00 000-00 000-00 000-00 001 001-0C 000-00 000-00 000-00 002 001-00~003-00 007-00 000-00 003 002-00 004-00 007-FC 000-00 004 001-00 003-02~006-00 010-00 005 002-00 005-00 006-00 011-00 ||| || 12 halfnotes = 1 octave ! ||| ||  $| \cdot |$  \ \ The transposing, \$0C = 12, which means one octave up  $\lambda$   $\lambda$   $\frac{5F4}{-12}$ , which means one octave down \\\_\_\_ The track to be played in this voice at the given position

#### <span id="page-8-1"></span>**1.8 The Tracks**

#### The Tracks

On the lower part of the screen you can see 4 tracks, which DO NOT urgently~have to represent the 4 voices being played... You can edit them~how you want. When playing the song the 4 tracks WILL represent the 4~voices!

Anyway, take a look at the internal THX help, just press HELP in THX!

Information: Octave 3 to 5 represent PTs Octave 1 to 3 !!!

Left to the first voice's track-nr. you can set a value between 1 and 4, which represent the player's cia-speed. You can now use double-/triplequadruple-speed cia-timing to make more hardcare c64 tunes!

If THX is not in CIA mode, you can't set this value (stays 1) and you can't load double-/triple-/quadruple-speed thx-modules either. Use this option sparingly, as this will eat 2-/3-/4-times of the player's cpu-usage!

#### <span id="page-8-2"></span>**1.9 The Instruments**

The Instruments

There are 63 instruments to use in a THX-Module.~THX-Instruments~can~also be loaded/saved using the Instruments-menu in the~main screen~or the LOAD button on~Instrument-Editor screen.

Press CTRL and Left/Right to increase/decrease~the current~Instrument. Press ALT and F3/F4/F5 to Cut/Copy/Paste (to) the current Instrument. ~Press~0-9 on the Keypad to enter the lower digit of~the~instrument. Press~Enter on~the Keypad and then 0-9 to enter the upper~digit.

Example:~Enter+2+7 will~select instrument 27 +3 will select instrument 23 Enter+0 will select instrument 03 +7 will select instrument 07

#### <span id="page-9-0"></span>**1.10 The Volumes**

The Volumes

The highest volume per voice is the so called "Voice Master Volume", which may be set using the \$CA0-\$CE0 command (in both, pList and Track). \$C50-\$C90 in the Tracks will set the Voice Master Volume for ALL 4 voices. Then there is the "Instrument Volume", which is set by the field Volume in the Instrument Editor and may be set using the \$C00-\$C40 command (in both, pList and Track).

The last volume THX has is the so called "perfSubVolume" which is a volume that is set to \$40 when you hit the instrument and may be set to any other value with the \$C50-\$C90 command in the pList only! This volume is to make relative volume effects in the instruments, just a short example:

Instrument 01: Volume 64 000 C-1 3 320 C90 001 --- 0 000 C80  $002$  --- 0 000 C70  $003$  --- 0 501 000

This Instrument can now be played with any volume you want (\$C00-\$C40 in the Tracks!), the volume sliding will keep!!

Instrument 02: Volume 32 000 C-1 3 320 C40  $/$ \ 001 --- 0 000 C30 xx 002 --- 0 000 C20 003 --- 0 501 000

This Instrument won't do the same effect as Instrument 01, as the \$C40 / \$C30 / \$C20 command would override Instrument's volume 32 (xx) !!!

Well, I hope you got that principle :-)

The adsr is an other volume.. but u can't override it manually :-) You can only use HardCut w/ ReleaseCut On, which will override the adsr and set/jump to the Release-phase.

And in the replayer there's a main-volume, which cannot be set in THX (you shall set the Voice Master Volume on all 4 voices then (see 33 lines up!). It should be setable using a slider bar in the Editor (like the bar on DeliTracker!) but as I didn't succeed implementing a simple slider

## <span id="page-10-0"></span>**1.11 Edit Commands/Shortcuts**

WHAT A PITY heheh  $:-)$ ))

Edit Commands / Key Shortcuts

```
R-ALT: Play Song
R-AMIGA: Play Position
R-SHIFT:~ Record~Position
Space: Switch~between~edit/non-edit~mode or stop playing
Note-Keymap: Same as in~ProTracker
F1-F5:~ Select current octave (Note: we're using >5< octaves!)
                Ocatves 3 to 5 represent PTs octaves 1-3 !!
F6-F10: Jump to step 0, 16, 32, 48, 63 (if TrackLength \sim=-64)
Tab: Jump to next voice
Tab & L-ALT ~ Jump~to~next voice's note-column
Tab & L-SHIFT Jump to previous voice
Tab & CTRL Jump to current voice's note-column
L-ALT &~YXCV:~ Toggle~Voices 0-3 on/off
Del:~ Delete~Note / Pos
Del & L-SHIFT: Delete Note + Command / Pos + Tranpose
Del & L-ALT: Delete Commands / Transpose
Ret & L-SHIFT: ~Insert~Empty~Note&CMD/Position at current step/position
Ret & CTRL: Insert~Empty~CMD at~current step (also pList)
BKSPC & L-SHIFT:~Drag~Note&CMD/Position one step/position up (pList)
BKSPC & CTRL: Drag~CMD one~step up~(also pList)
. (Keypad,=Del): Delete current~Instrument
CTRL-M:~ Toggle Multi On/Off! No order yet!
CTRL-Left/Right: Instrument up/down
L-ALT & Left/R.: Track~up/down~
<: ~Kill Voices but don't switch (Key right to the L-Shift)
                editmode/testmode in opposition to SPACE.
CTRL~&~B/C/V/I:~ Mark/Copy/Paste/Insert in Pos. Ed
CTRL & B/C/V/I: Mark/Copy/Paste/Insert in Track Ed
-->Track-Editor
L-SHIFT~&~F3-F5: Cut/Copy/Paste track
CTRL & F3-F5: ~Cut/Copy/Paste~track-commands~only
-->Instrument-Editor
CTRL & F3-F5: Cut/Copy/Paste instrument w/o pList <--> buffer
L-SHIFT & F3-F5: Cut/Copy/Paste instrument's pList <--> buffer
-->Both Editors
L-ALT &~F3-F5:~ Cut/Copy/Paste~instrument <--> buffer
CTRL-T: Swap Voices~in PosEd see pt!
CTRL-K: Kill to end of track
CTRL-0 to 9: ~Editskip (TrackEd/pListEd) seperate~handled!
                (No display as in PT, sorry!)
(L-ALT \&) -/+/= Copy down command w/~\text{or}~\text{w}/\text{o}~\text{increasing}/\text{decreasing}(100% pt, the 3 keys left to BKSPC!)
                (You don't need L-ALT when you're not in the note-field)
L-SHIFT & Up/D.: Faster scrolling (3 steps at once), like in PT...
```
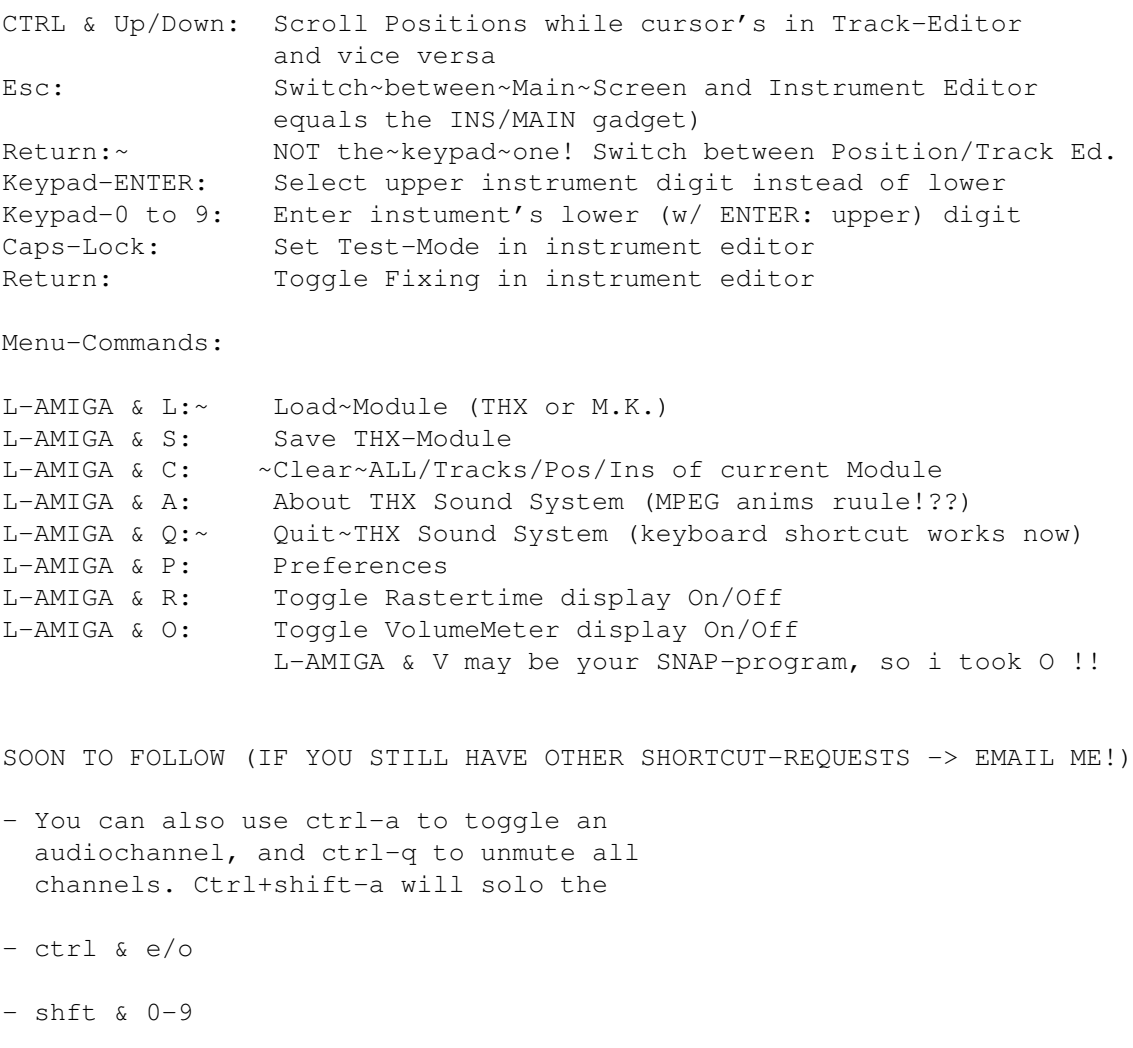

- transposing using alt & 1qay / 3edc

## <span id="page-11-0"></span>**1.12 Track Commands**

EFFECT COMMANDS

Effect commands on THX should be compatible with all other trackers.

---------------

0~-~None/JumpPos~Hi~~ 8~-~Ext.~Timing~~

1~-~Portamento~Up~~~~ 9~-~Overr.~Square

2~-~Portamento~Down~~ A~-~VolumeSlide~~

3~-~TonePortamento~~~ B~-~PositionJump~

```
4~-~Set/Overr.~Filter
               C~-~Set~Volume~~~
               5~-~ToneP~+~VolSlide~
               D~-~PatternBreak~
                6 - * NOT USED *E~-~Misc.~Cmds~~~
                7 - * NOT USED *F~-~Set~Speed~~~~
                Cmd 0. Set Pos-Jump Hi [HiPos:$0-$9]
------------------------------------
Usage: $0 + positionjump hi
Jumping to e.g. position 123 (decimal)
must be done using Cmd. $0 + $01 and
Cmd. $B + $23. Value will be reset to
$00 after jumping (using $B) to the
desired position.
Example: ---00002 0 is the command,
                2 is positionjump hi
Cmd 1. Portamento up [Speed:$00-$FF]
------------------------------------
Usage: $1 + portamento speed
Portamento up will simply slide the
sample pitch up. You can NOT slide
higher than B-5! (Period 113)
Example: C-300103 1 is the command,
           3 is the portamentospeed.
NOTE: The portamento will be called as
many times as the speed of the song.
This means that you'll sometimes have
trouble sliding accuratly. If you
change the speed without changing the
sliderates, it will sound bad...
Cmd 2. Portamento down [Speed:$00-FF]
 -------------------------------------
Usage: $2 + portamento speed
Just like command 1, except that this
one slides the pitch down instead.
(Adds to the period).
You can NOT slide lower than C-1!
(Period 856)
Example: C-300203 2 is the command,
           3 is the portamentospeed.
```
Cmd 3. Tone-portamento [Speed:\$00-\$FF] -------------------------------------- Usage: Dest-note + \$3 + slidespeed WON'T WORK IF THE TRACK IS TRANSPOSED!! This command will automatically slide from the old note to the new. You don't have to worry about which direction to slide, you need only set the slide speed. To keep on sliding, just select the command \$3 + 00. Example: A-200000 First play a note. C-300305 C-3 is the note to slide to, 3 the command, and 5 the speed. Cmd 4. Set/O. Filter [\$01-\$3F,\$41-\$7F] -------------------------------------- Usage: \$4 + filter / filter+\$40 Example: C-300405 4 is the command, 5 is filter \$05 (when Cmd 0 in pList), C-300443 4 is the command, 43 is filter \$03 and set filter immed. Values \$01-\$3F will override Cmd.\$0 in pList and set the filter when it's set through Cmd.\$0 in the pList. Add \$40 to the filter you want to set to set the filter immediately. Cmd 5. ToneP + Volsl [Spd:\$0-\$F/\$0-\$F] -------------------------------------- Usage: \$5 + upspeed + downspeed This command will continue the current toneportamento and slide the volume at the same time. Stolen from NT2.0. Example: C-300503 3 is the speed to turn the volume down. C-300540 4 is the speed to slide it up. Cmd 8. External Timing [User:\$01-\$FF] ------------------------------------- Usage: \$8 + externaltimingdata This command will set the External

Timing byte in replayer's public-mem section. Refer to replayer's documentation for further information/usage.

Example: ---00827 27 is the value set for external timing. Cmd 9. Set SquareRelation [SR:\$01-\$3F] -------------------------------------- Usage: \$9 + square-relation This command will set the squarerelation (set in pList using Cmd.\$3xx) immediately and will disable the first \$3xx Cmd. (if appearing in the pList). Example: C-300920 20 is the squarerelation ---00918 18 is the squarerelation ---00910 10 is the squarerelation Cmd A. Volumeslide [Speed:\$0-\$F/\$0-\$F] -------------------------------------- Usage: \$A + upspeed + downspeed Example: C-300A05 5 is the speed to turn the volume down. C-300A40 4 is the speed to slide it up. NOTE: The slide will be called as many times as the speed of the song. The slower the song, the more the volume will be changed on each note. Cmd B. Position-jump [Pos:\$00-\$99] ---------------------------------- Usage: \$B + position to continue at Example: C-300B00 B is the command, 0 is the position to restart the song at. This command will also perform a pattern-break (see 2 pages below). You have to enter the position in decimal (NOT in hex as in PT). Use Cmd. \$0 to jump to positions >100. Cmd C. Set volume [Volume:see below]

------------------------------------ Usage: \$C+\$00-\$40: Instrument volume \$C+\$50-\$90: VMvol. 4 all voices \$C+\$A0-\$E0: Voice Master vol. Well, this old familiar command will set the current volume to your own selected. The highest volume is \$40. All volumes are represented in hex. (Programmers do it in hex, you know!) Example: C-300C10 C is the command, 10 is the volume (16 decimal). Cmd D. Pattern-break [Pattern-pos:00-63, decimal] -------------------------------------- Usage: \$D + pattern-position This command just jumps to the next song-position, and continues play from the patternposition you specify. Example: C-300D00 Jump to the next song-position and continue play from patternposition 00. Or: C-300D32 Jump to the next song-position and continue play from patternposition 32 instead. E - COMMANDS ------------ The E command has been altered to contain more commands than one. E0- \* NOT USED \* E8- \* NOT USED \* E1- Fineslide Up  $E9-$  \* NOT USED \* E2- Fineslide Down EA- FineVol Up  $E3- * NOT USED *$ EB- FineVol Down E4- Vibrato Control EC-~NoteCut~~~~~~ E5- \* NOT USED \* ED-~NoteDelay~~~~ E6- \* NOT USED \* EE- \* NOT USED \* EE- \* NOT USED \*  $E7- * NOT USED *$ 

Cmd E1. Fineslide up [Range:\$0-\$F] ---------------------------------- Usage: \$E1 + value This command works just like the normal portamento up, except that it only slides up once. It does not continue sliding during the length of the note. Example: C-300E11 Slide up 1 at the beginning of the note. (Great for creating chorus effects) Cmd E2. Fineslide down [Range:\$0-\$F] ------------------------------------ Usage: \$E2 + value This command works just like the normal portamento down, except that it only slides down once. It does not continue sliding during the length of the note. Example: C-300E26 Slide down 6 at the beginning of the note. Cmd E4. VibratoControl [Value:\$0-\$F] ------------------------------------ Usage: \$E4 + VibratoDepth. This command will set/override the VibratoDepth value set in the current instrument's Performance-List! Example: C-301000 Hit Insturment 1 ---00E40 Stop Vibrato ---00E48 Medium Vibrato Cmd EA. FineVolsl up [Range:\$0-\$F] ---------------------------------- Usage: \$EA + value This command works just like the

normal volumeslide up, except that it only slides up once. It does not continue sliding during the length o the note.

Example: C-300EA3 Slide volume up 1 at the beginning of the note. Cmd EB. FineVolsl down [Range:\$0-\$F] ------------------------------------ Usage: \$EB + value This command works just like the normal volumeslide down, except that it only slides down once. It does not continue sliding during the length of the note. Example: C-300EB6 Slide volume down 6 at the beginning of the note. Cmd EC. Cut note [Value:\$0-\$F] ------------------------------ Usage: \$EC + Tick to Cut note at. This command will cut the note at the selected tick, creating extremely short notes. Example: C-300F06 Set speed to 6. C-300EC3 Cut at tick 3 out of 6. Note that the note is not really cut, the volume is just turned down. Cmd ED. NoteDelay [Value:\$1-\$F] ------------------------------- Usage: \$ED + ticks to delay note. This command will delay the note to the selected tick. Example: C-300F06 Set speed to 6. C-300ED3 Play note at tick 3 out of 6. Cmd F. Set speed [Speed:\$00-\$FF]

--------------------------------

Usage: \$F + speed

This command will set the speed of the song.

Vblank: Range 01-FF - Normal timing

CIA: Range 01-FF - Normal timing

Both: Range 00 - STOP song.

### <span id="page-18-0"></span>**1.13 PerformanceList Commands**

EFFECT COMMANDS (pList) -----------------------

Effect commands on THX v2.0! should be compatible with older THX-Versions.

0 - Init Filter 1 - Portamento Up 2 - Portamento Down 3 - Init Square 4 - Toggle Mod. (S+F) 5 - Jump to Step 6 - Volume (C) 7 - Speed (F) Cmd 0. Init Filter [Filter:\$01-\$3F] ----------------------------------- Usage: \$0 + filter Sets the filter. Value \$01-\$1F: Low-Pass Filter \$01: heavy filtered \$1F: slightly filtered \$20: No filter (std. value) \$31-\$3F: High-Pass Filter \$21: slightly filtered \$3F: heavy filtered Cmd 1. Portamento up [Speed:\$00-\$FF] ------------------------------------ Usage: \$1 + portamento speed Portamento up will simply slide the sample pitch up. You can NOT slide higher than B-5! (Period 113)

Example: C-3x103000 1 is the command, 3 is the portamentospeed. NOTE: The portamento will be called as many times as the speed of the pList. This means that you'll sometimes have trouble sliding accuratly. If you change the speed without changing the sliderates, it will sound bad... Cmd 2. Portamento down [Speed: \$00-FF] ------------------------------------- Usage: \$2 + portamento speed Just like command 1, except that this one slides the pitch down instead. (Adds to the period). You can NOT slide lower than C-1! (Period 856) Example: C-3x203000 2 is the command, 3 is the portamentospeed. Cmd 3. Init Square [Sq.-Rel:\$01-\$3F] ------------------------------------ Usage: \$3 + square-relation Sets the square-relation. Values depend on the wavelength of the instr. !! Don't use lower values than: Wavelength \$80: Range \$01-\$3F \$40: Range \$02-\$3F \$20: Range \$04-\$3F \$10: Range \$08-\$3F \$08: Range \$10-\$3F \$04: Range \$20-\$3F Only for SquareLowerLimit these Values will be corrected if a new WLen is set! Cmd 4. Toggle Mod. [\$00,\$1/\$f,\$1/\$f] ------------------------------------ Usage: \$4+toggle filter/toggle square The upper nibble will toggle filtermodulation, the lower nibble will toggle square-modulation: Values \$1 for pos. start-signum/off \$f for neg. start-signum/off Cmd. \$4 + \$00 is kept compatible with older THX-Versions and is the same as Cmd. \$4 + \$01 (toggle squaremod. with positive signum! NOW YOU CAN ALSO SET THE START VALUE >OUT OF< THE RANGE! THEN THE SIGNUM WILL BE IGNORED!

You have to enter the position in HEX-Values !!

Cmd C. Set volume [Volume:see below] ------------------------------------

Usage: \$C+\$00-\$40: Instrument volume \$C+\$50-\$90: perfSub volume \$C+\$A0-\$E0: Voice Master vol.

Well, this old familiar command will set the current volume to your own selected. The highest volume is \$40. All volumes are represented in hex. (Programmers do it in hex, you know!) The perfSub volume is for relative volume in the instr. while you're playing the same instrument in the tracks only with other Instr. volume

Cmd F. Set pList-speed [Speed:\$00-\$FF] -------------------------------------- Usage: \$F + pList-speed

This command will set the speed of the Performance List.

Vblank: Range 01-FF - Normal timing

CIA: Range 01-FF - Normal timing

Both: 00 - STOP pList (don't use!-senseless! just set the pList-Length!)